## How to make your Zoom class secure and private

# We will begin shortly. Please answer the brief poll question.

Ron Owston, PhD

Research Associate, Contact North Professor Emeritus, York University

### Agenda

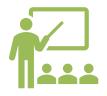

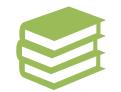

**Beginning your** 

class

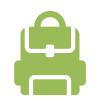

Setting up your class

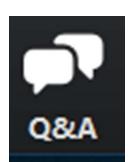

During your class

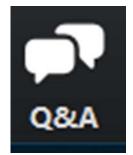

### Zoom has two components

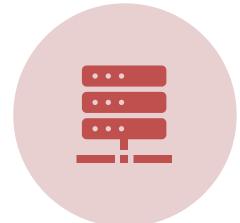

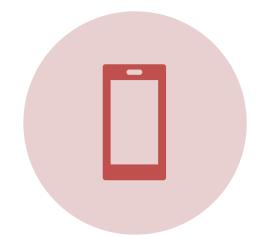

### NAME.ZOOM.US

### **DESKTOP APP**

## **Always check for updates!**

|               | <b>n</b><br>Home | ⊂<br>Chat | ()<br>Meetings               | Contacts                                                                                                    | R |
|---------------|------------------|-----------|------------------------------|----------------------------------------------------------------------------------------------------|---|
|               | ŧ                |           |                              | Ron Owston         ron***@yahoo.com         Image: Add a Personal Note         Image: Add a Personal Note         Image: Settings         Available         Away |   |
| New Meeting ~ | Join             |           | Ron C<br>10:00 PN<br>Meeting | <ul> <li>Do not disturb</li> <li>Change My Picture</li> <li>Try Top Features</li> <li>Help</li> <li>Check for Updates</li> </ul>                                 | > |
| Schedule      | Share screen 🗸   |           |                              | Switch to Portrait View<br>Switch Account                                                                                                    |   |
|               |                  |           | View too                     | Sign Out                                                                                                    |   |

### **1. Setting up your class securely**

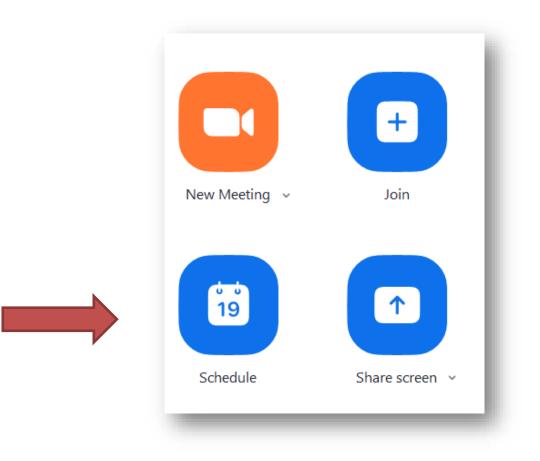

| <b>T</b> <sup>1</sup> -          |                                                  |
|----------------------------------|--------------------------------------------------|
| Ron Owston's                     | Zoom Closs                                       |
| Kon Owston's                     |                                                  |
| Start:                           | Fri June 5, 2020 V 10:00 PM                      |
| Duration:                        | 1 hour  V 0 minute V                             |
| Recurring r                      | meeting Time Zone: Eastern Time (US and Canad 🗸  |
| Meeting ID                       |                                                  |
| _                                | Automatically O Personal Meeting ID 979 214 2818 |
|                                  |                                                  |
| Password<br>Require me           | eeting password 926876                           |
|                                  |                                                  |
| Video                            | ◯ Off Participants: ◯ On <b>◯</b> Off            |
| iose 💙 On V                      |                                                  |
| Audio                            |                                                  |
|                                  | Computer Audio Computer Audio Computer Audio     |
| Telephone                        |                                                  |
| <b>Telephone</b> Dial in from Ca | nada <mark>Edit</mark>                           |
|                                  | nada <mark>Edit</mark>                           |
| Dial in from Ca                  | O Google Calendar                                |

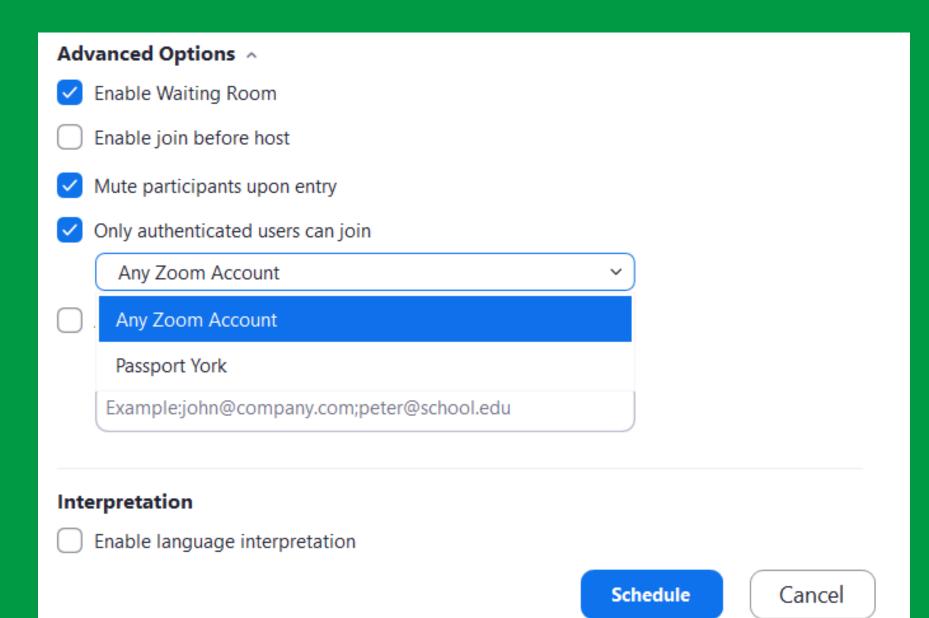

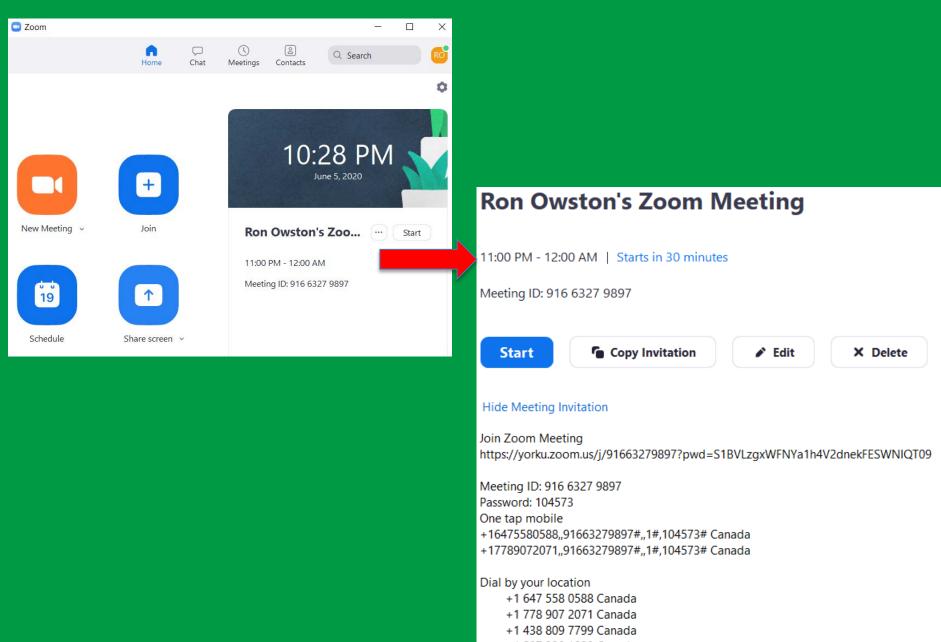

+1 587 328 1099 Canada

+1 647 374 4685 Canada

Meeting ID: 916 6327 9897 Password: 104573

### Scheduling within email – e.g. Outlook

| ට ් ァ                                                                                                    |                                                     |                                                                                   |
|----------------------------------------------------------------------------------------------------|-----------------------------------------------------|-----------------------------------------------------------------------------------|
| File <b>Home</b> Send / Receive Folder                                                                               | View Add-ins Help Adobe PDF                         |                                                                                   |
| New<br>EmailNew<br>Items *Image: Constraint<br>Meeting *Image: Constraint<br>Meeting *Image: Constraint<br>Meeting * | Delete Archive Reply Reply Forward                  |                                                                                   |
| New Zoom                                                                                                    | Title Ron Owston's Zoom Meeting                     |                                                                                   |
|                                                                                                    | Required                                            |                                                                                   |
|                                                                                                    | Optional                                            |                                                                                   |
|                                                                                                    | Start time Mon 2020-06-08 📩 10:00 PM 🔹 🗌 All day    | ] 👰 Time zones                                                                    |
|                                                                                                    | End time Mon 2020-06-08 🛅 11:00 PM 🔻 🔿 Make Recur   | rring                                                                             |
|                                                                                                    | Location https://contactnorth.zoom.us/j/98891948387 |                                                                                   |
|                                                                                                    | Join Zoom Meetin                                    | <u>a</u>                                                                          |
|                                                                                                    | Phone one-tap:                                      | Canada: <u>+16475580588, 98891948387#</u> or<br><u>+16473744685, 98891948387#</u> |
|                                                                                                    | Meeting URL:<br>Meeting ID:                         | https://contactnorth.zoom.us/j/98891948387<br>988 9194 8387                       |
|                                                                                                    | Join by Telephone                                   |                                                                                   |
|                                                                                                    | For higher quality, dial a number b<br>Dial:        | ased on your current location.                                                    |
|                                                                                                    | Diai.                                               | Canada: +1 647 558 0588 or +1 647 374<br>4685                                     |
|                                                                                                    | Meeting ID:                                         | US: +1 646 876 9923 or +1 646 518 9805<br>988 9194 8387                           |

### Scheduling within LMS e.g. Moodle

## GS/EDUC5860 A - Issues in Digital Technology in Education (Fall 2020-2021)

Dashboard / Courses / 2020-2021 / Faculty of Graduate Studies / Fall / GS/EDUC5860 A - Issues in Digital Technology in Education (Fall 2020-2021) / General / Zoom test

| om test                                  |                           |                                                   |                       |                |
|------------------------------------------|---------------------------|---------------------------------------------------|-----------------------|----------------|
| <b>ZOOM</b><br>Your current Time Zone is | s (GMT-04:00) Eastern Tin | ne (US and Canada). 🖉<br>All My Zoom Meetings/Rec | ordings Schedule a Ne | w Meeting      |
| Upcoming Meetings                        | Previous Meetings         | Personal Meeting Room                             | Cloud Recordings      | Get Training 🗒 |
| Show my course mee                       | tings only                |                                                   |                       |                |
| Start Time                               | Topic                     |                                                   | Meeting ID            |                |
|                                          |                           |                                                   |                       |                |

#### So far we have learned

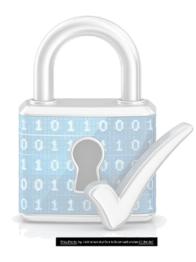

#### E Check for updates

👉 🛛 Enable waiting room

Authenticate students

Don't use personal meeting room

Use passcodes

Student video/audio off

## **Questions and poll**

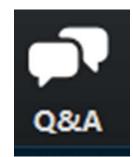

## **2. Beginning your class**

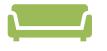

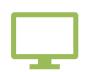

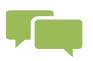

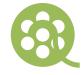

1. Do I want to use waiting room? 2. Allow screen share?

3. Should I allow Chat?

4. Should I allow student audio and video?

### **1. Should I enable waiting room?**

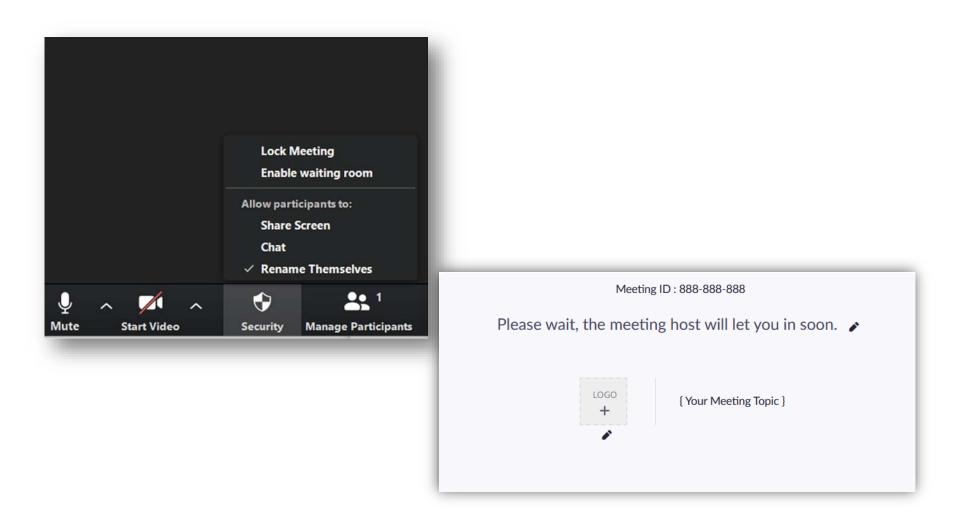

### Whitelisting students to bypass waiting room

#### Waiting Room Options

These options will apply to all meetings that have a Waiting Room, including standard meetings, PMI meetings, webinars.

Who should go in the waiting room?

Everyone

O Users not in your account

Users who are not in your account and not part of the allowed domains

Who can admit participants from the waiting room?

Host and co-hosts only

Host, co-hosts, and anyone who bypassed the waiting room (only if host and co-hosts are not present)

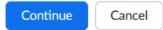

### **Messaging students in waiting room**

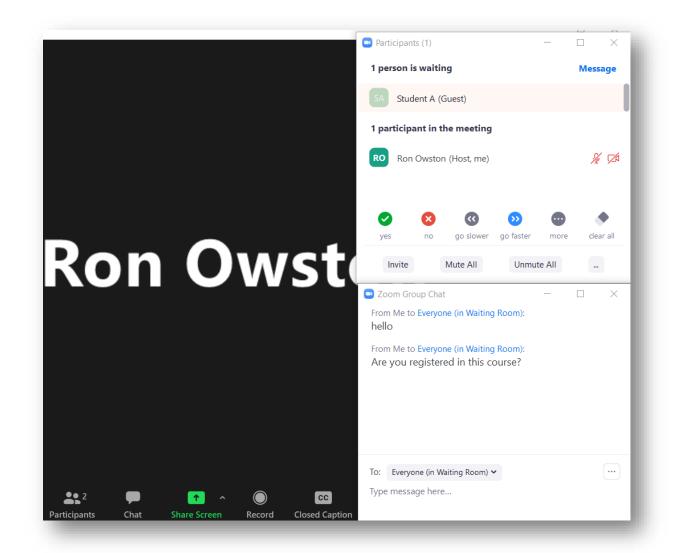

### 2. Should I enable Screen Share?

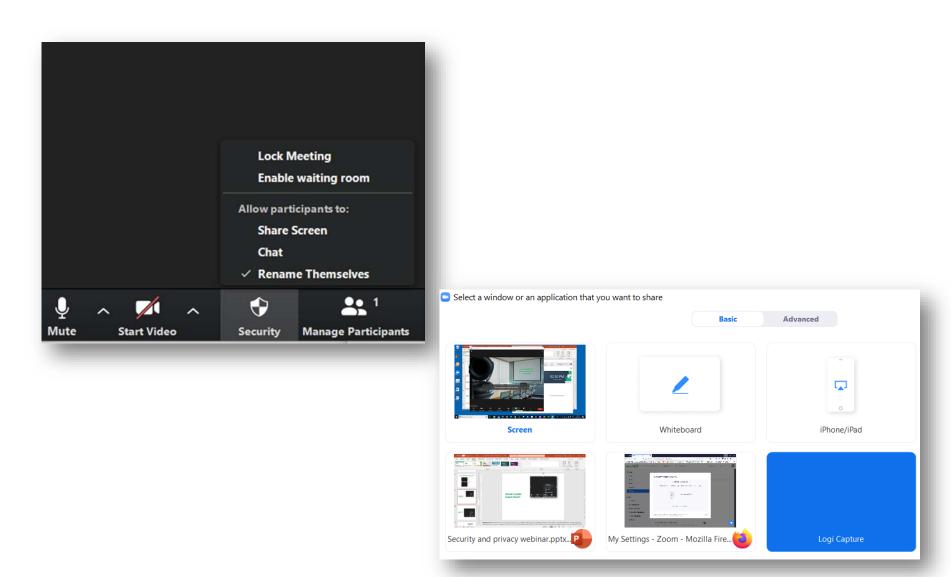

### 3. Should I enable Chat?

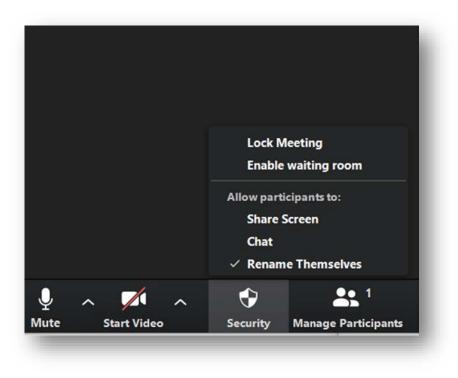

| 🥶 Cilat                                         | _        | Ц    | ^     |
|-------------------------------------------------|----------|------|-------|
| From Me to Everyone:<br>Hello world! Welcome to | my chat. | 02:3 | 33 PM |
|                                                 |          |      |       |
|                                                 |          |      |       |
|                                                 |          |      |       |
|                                                 |          |      |       |
| To: Everyone 🗸                                  | C        | File |       |

#### Return to Scheduling menu if you want to change

### 4. Should I allow audio and video initially?

| Video<br>Host: 🔵 On 🔾 | Off Participants: O On O | Off                          |
|-----------------------|--------------------------|------------------------------|
| Audio                 | Computer Audio           | Telephone and Computer Audio |
| Dial in from Canac    | a and United States Edit |                              |
| Calendar              |                          |                              |
| Outlook               | Google Calendar          | Other Calendars              |
| Advanced Optio        | ns 🔨                     |                              |
| Enable Waitin         | g Room                   |                              |
| 🔽 Enable join be      | fore host                |                              |
| Mute participa        | ants upon entry          |                              |

## **3. During your meeting**

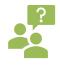

1. Should I lock meeting?

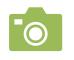

cameras?

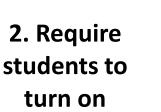

3. Allow private <u>chat</u>?

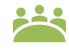

4. Record meeting?

5. Virtual background?

## **1. Lock meeting?**

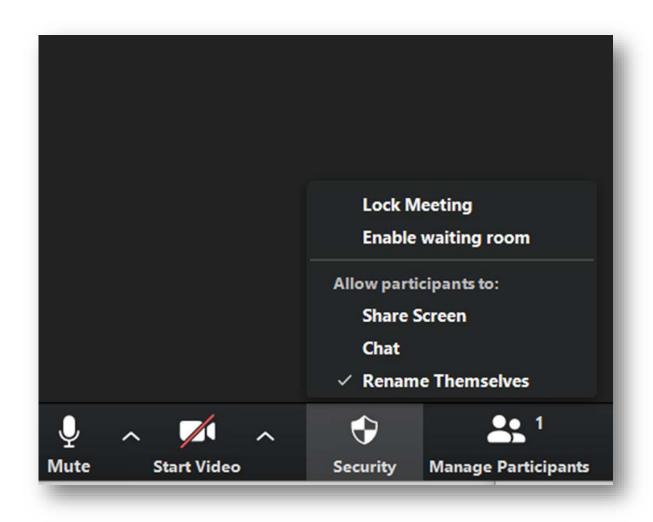

# 2. Require cameras (video/audio) on?

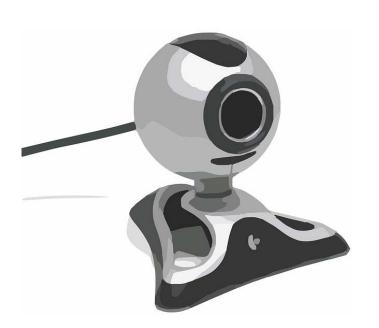

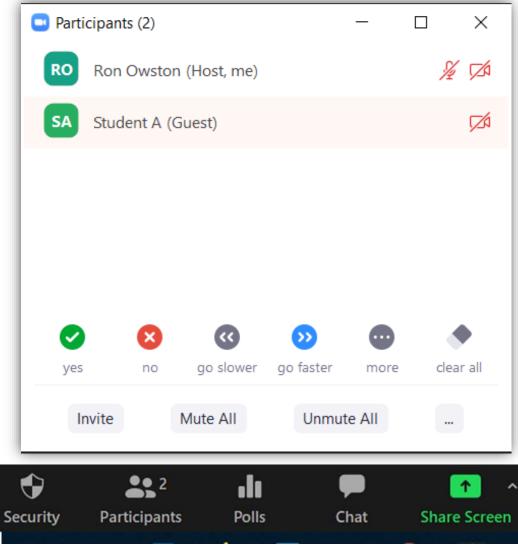

## **3. Private chat?**

|                              |                                  | -   | ٥    | ×    |
|------------------------------|----------------------------------|-----|------|------|
| ~                            | Zoom Group C                     | hat |      |      |
| From Me to<br>This is a te   | Everyone:<br>st of the chat tool |     | 10:2 | 0 AM |
| To: Student<br>You will pres | A v (Privately)<br>ent next!     |     | (    |      |

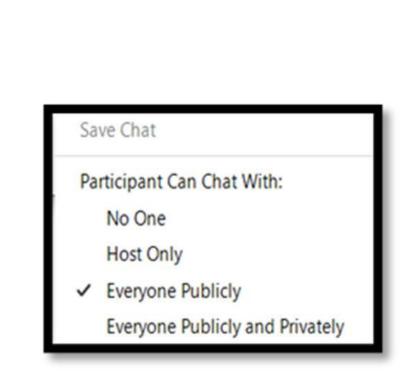

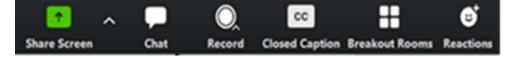

### 4. Record meeting?

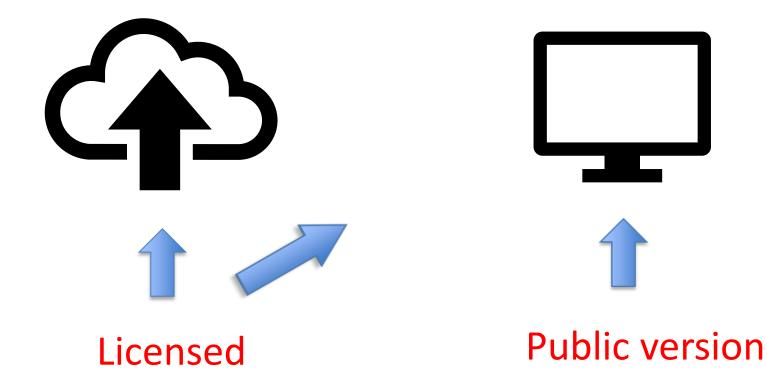

## 5. Virtual background?

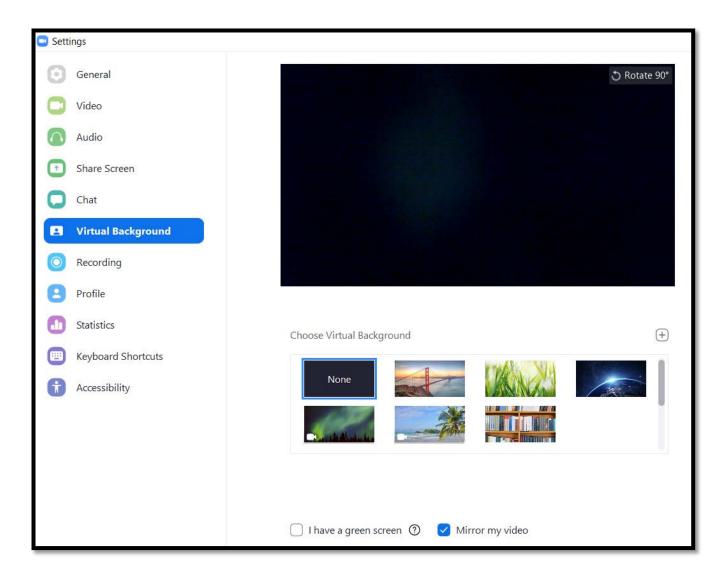

Recap of issues at start and during meeting

#### Waiting room? $(\mathbf{i})$ Screen share? $\square$ (**Ļ**)) Audio/video on initially? Chat/private chat? Require camera on? 6 Record meeting? Virtual background?

CONTACT NORTH Supporting Rural & Remote Ontario Soutenant l'Ontario rural et éloigné

## **Questions and poll**

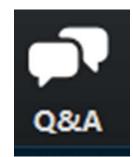

## Challenge – try out at least one new idea you learned today!

Thank you! Next webinars Oct 29 & Nov 10 http://ronowston.ca